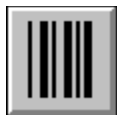

# **Help for BarCod**

BarCod is a Visual Basic custom control that displays a bar code.

About/Copyright Getting Custom Controls Written

**Properties** 

## **Properties**

BarCod uses the Caption property to determine what to display. ForeColor is used for the color of the bars, BackColor is used for the color of the background. If BarCod cannot fit the entire bar code in the control window, it will fill the entire control with the background color.

BarCod has the following custom properties:

BarWidth Direction **Displayed Style** 

## **BarWidth Property**

### **Description**

Determines the width the bars in the bar code.

### **Usage**

 $[form.] [label.] BarWidth[ = width\%]$ 

#### **Remarks**

This is represents the width of the "narrow" bar in the code selected (see Style). If this is set to 0, BarCod expands the bar code to fit in the control.

## **Data Type**

Integer

## **Direction Property**

### **Description**

Determines the direction/orientation of the bar code.

### **Usage**

 $[form.] [label.]$ Direction $[ = direction$ %]

### **Remarks**

The value of this property determines what direction the bar code goes. This property can be one of the four following values:

Value Description 0 Left-to-right 1 Right-to-left<br>2 Top-to-bottor 2 Top-to-bottom<br>3 Bottom-to-top

Bottom-to-top

## **Data Type**

Integer

## **Displayed Property**

### **Description**

Returns the actual string displayed in the bar code.

#### **Usage**

 $[form.] [label.]$ Displayed $[ = display]$ 

#### **Remarks**

This property holds what was actually displayed. Bar codes don't have all the characters available. Some are purely numeric, some have numbers and letters, etc. This property lets the program know what was actually displayed.

#### **Data Type**

String

## **Style Property**

## **Description**

Determines what bar code style is used.

### **Usage**

 $[form.] [label.]$ Style $[ = style\% ]$ 

#### **Remarks**

This property determines the style of bar code used. Each style has a different set of characterts that it supports. The styles are:

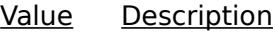

0 None

- 1 2 of 5 numbers only<br>2 Interleaved 2 of 5 nu
- 2 Interleaved 2 of 5 numbers only<br>3 3 of 9 numbers, upper case lette
- 3 3 of 9 numbers, upper case letters, and  $*$   $*$  /  $+$  %<br>4 Codabar (rationalized) numbers, and A B C D  $*$  : /  $\cdot$
- Codabar (rationalized) numbers, and A B C D  $\frac{4}{3}$  : / . +

### **Data Type**

Integer

## **About BarCod**

BarCod was written by James Shields. Inquiries can be sent to 71231,2066 on CompuServe, or mabry@halcyon.com on Internet. If you must send something via U.S. Mail, the address is:

#### James Shields Mabry Software P.O. Box 31926 Seattle, WA 98103-1926

You can register this program by sending \$15 and your address (international orders should send the equivalent of \$17 in hard currency). CompuServe members may register by sending \$10 and their account number (the registered version will be E-mailed to you).    CompuServe members may also register this package by going to the SWREG forum.    BARCOD is registered there. It's registration ID is 1314.

Source code to this control is available for \$45 (\$50 for international orders). With source code you get a registered version of the control. If you are a CompuServe member, you may get the source code in the Software Registration forum (GO SWREG) for \$40. It's registration number is 1315.

(C) Copyright 1993 by James Shields

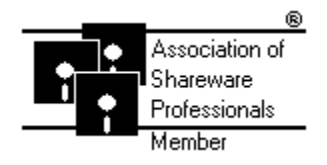

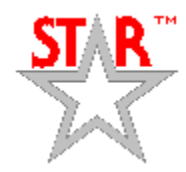

## **Getting Custom Controls Written**

If you or your organization would like to have custom controls written, contact either me or Zane Thomas (co-author of the Waite Group's VB How-To, 2nd Edition). Here's how we can be reached:

James Shields CompuServe: 71231,2066 US Mail: P.O. Box 31926; Seattle, WA 98103-1926

Zane Thomas: CompuServe: 72060,3327 US Mail: P.O. Box 300; Indianola, WA 98342